Bluetooth携帯端末とカーウイングスナビの初期設定手順

(NTTドコモ らくらくスマートフォン  $J/L \gtrsim \mathcal{T}L$  F-09E)

## **NissanConnect CARWINGS**

A. ナビゲーションの設定 ※「CARWINGSのご利用には、NTTドコモ提供インターネット接続サービス"spモード"のご契約が必要です。」

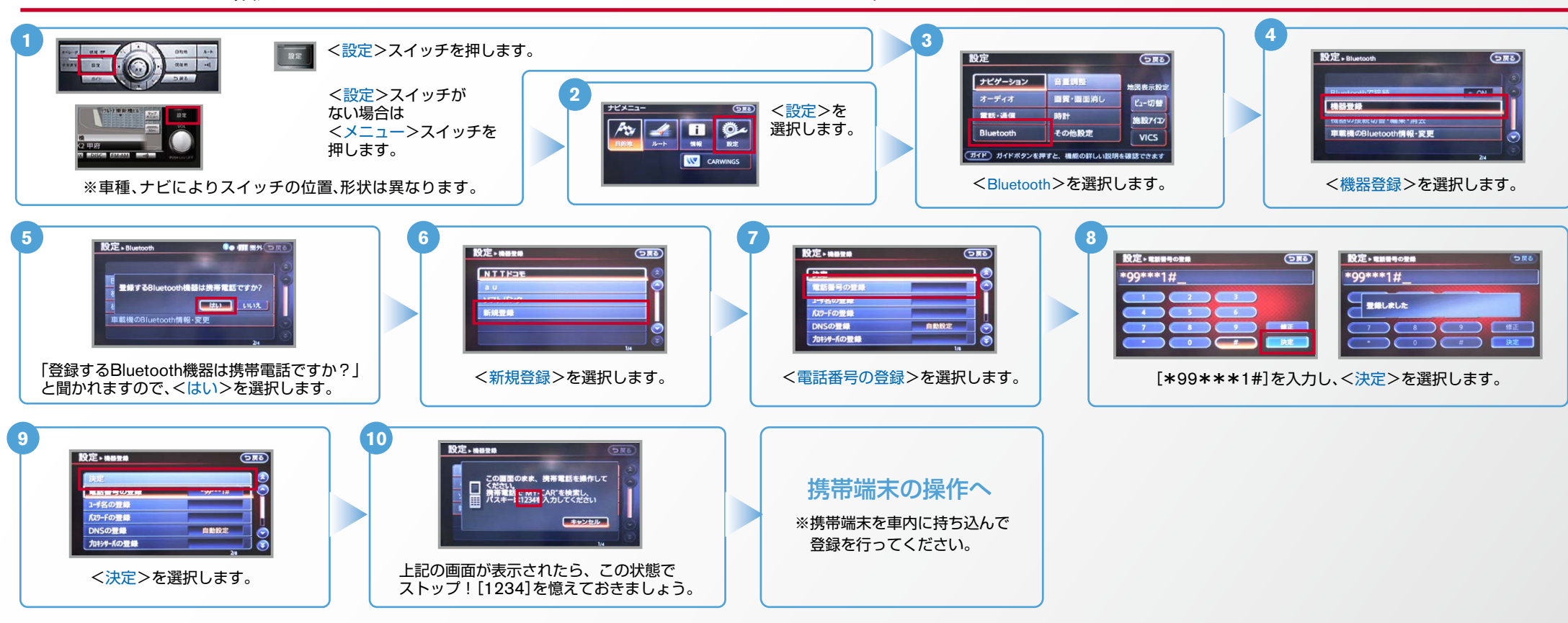

**B. 携帯端末の登録** ※携帯端末を車内に持ち込んで登録を行ってください。Bluetoothはオフの状態で登録を開始してください。 ※携帯端末画面、ボタン形状は実際と異なる場合があります。

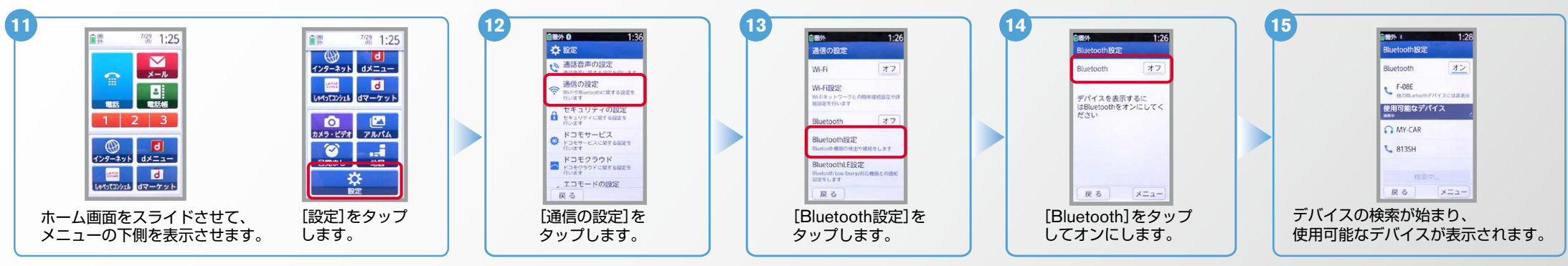

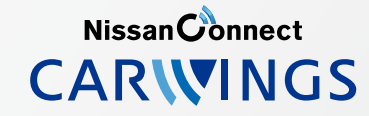

## **B. 携帯端末の登録 つづき** ※携帯端末を車内に持ち込んで登録を行ってください。Bluetoothはオフの状態で登録を開始してください。 ※携帯端末画面、ボタン形状は実際と異なる場合があります。

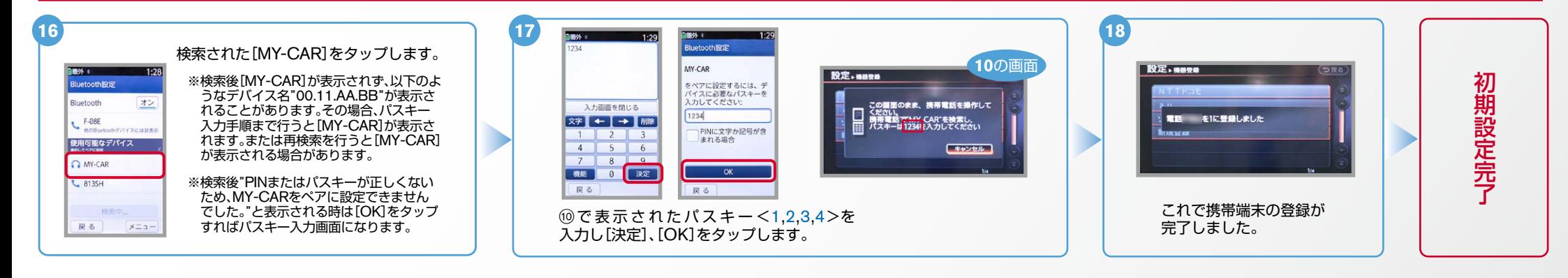

## C. 携帯端末の登録 (データ通信設定)

※携帯端末のWi-Fi設定がオンになっているとデータのダウンロードができません。データのダウンロードを行うときはWi-Fi設定をオフに設定してください。 ※他のBluetooth機器に接続した場合、再度データ通信設定が必要になります。 ※機種によって、携帯端末画面、ボタン形状は実際と異なる場合があります。 ※「CARWINGSのご利用には、NTTドコモ提供インターネット接続サービス"spモード"のご契約が必要です。|

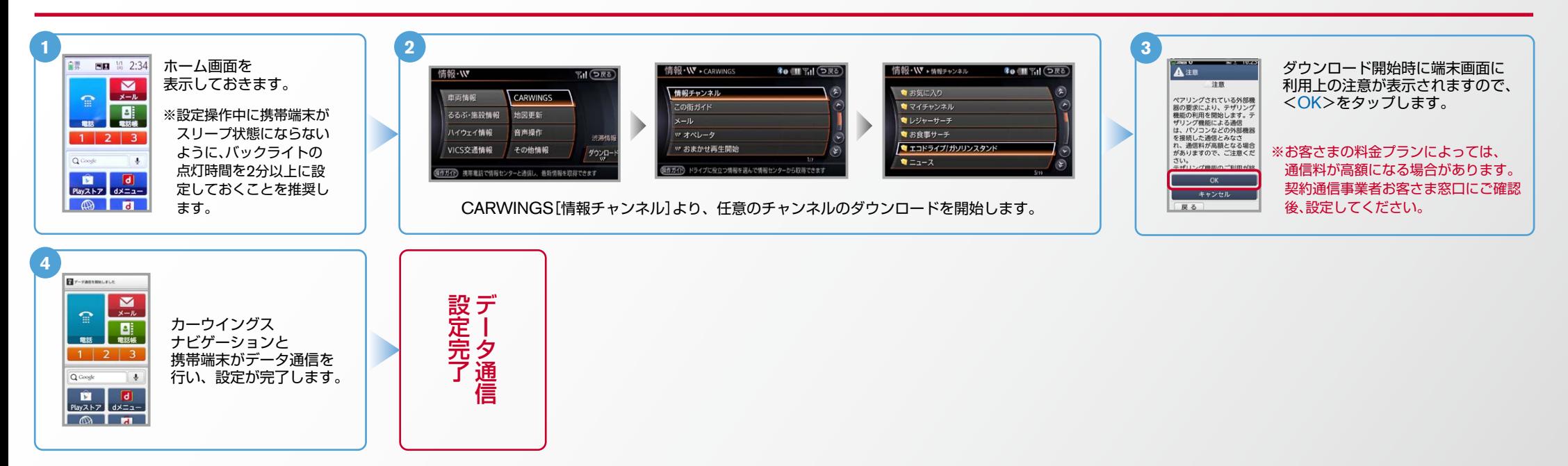

**NissanConnect CARWINGS** 

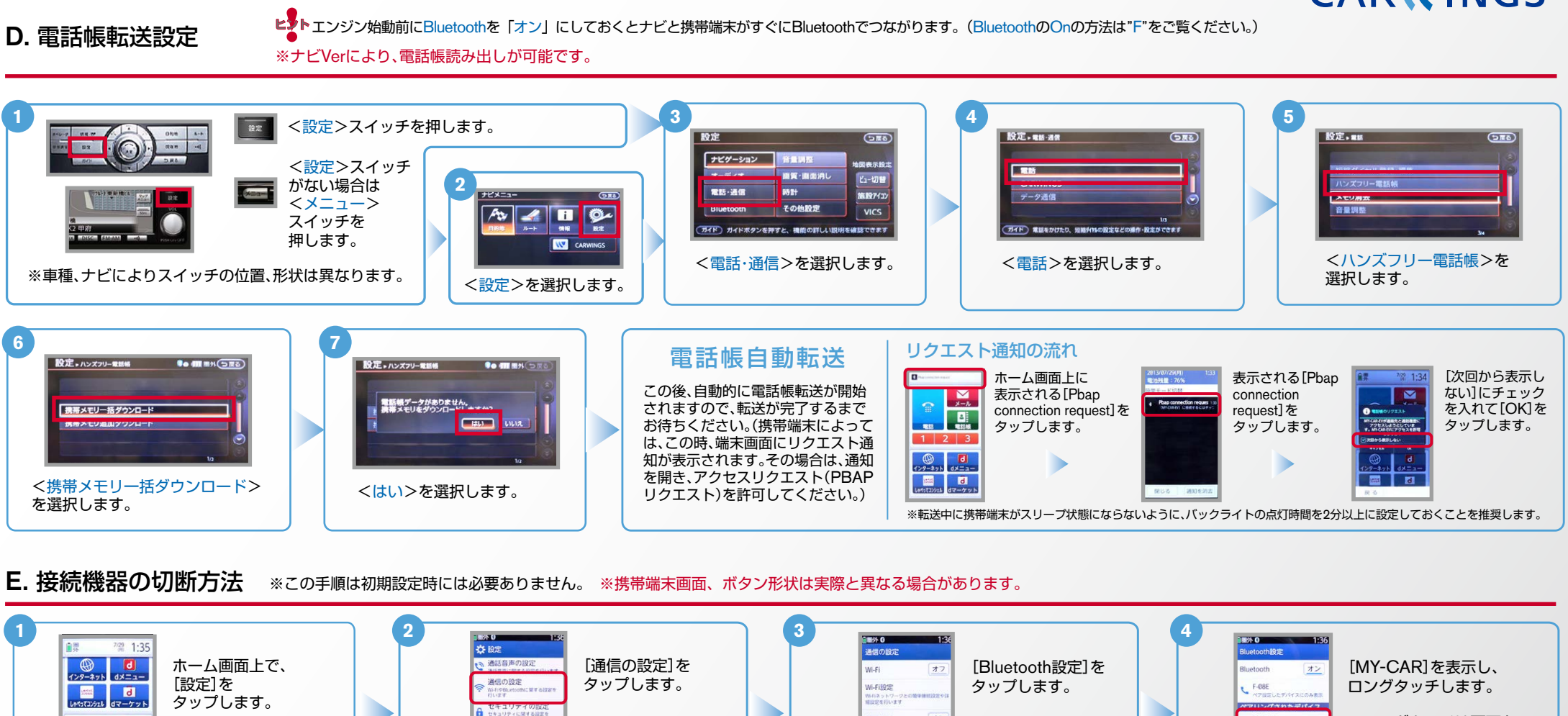

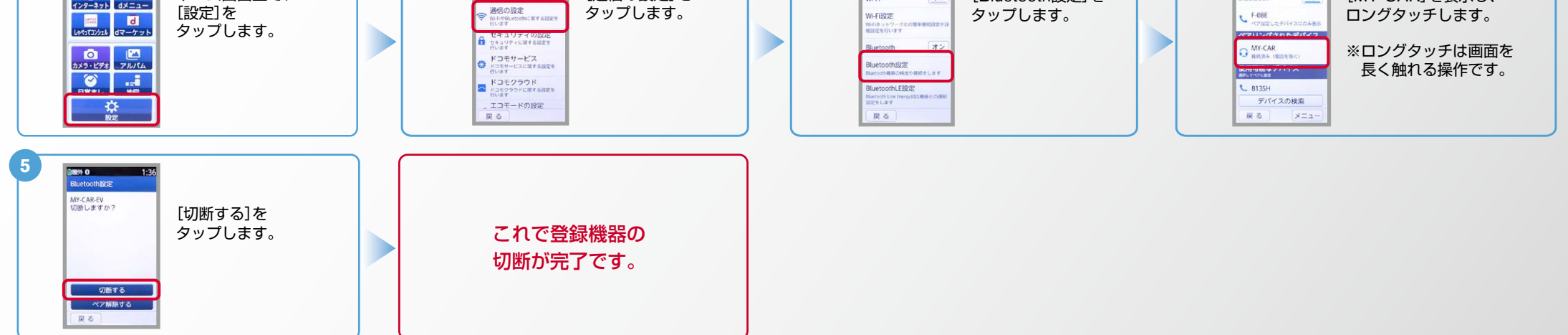

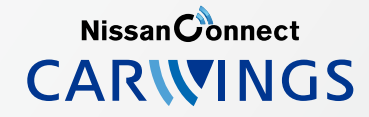

## F. BluetoothのOn/Off の方法

ヒント

エンジン始動前にBluetoothを「オン」にしておくとナビと携帯端末がすぐにBluetoothでつながります。 (BluetoothのOnの方法は"F"をご覧ください。) ※この手順は初期設定時には必要ありません。

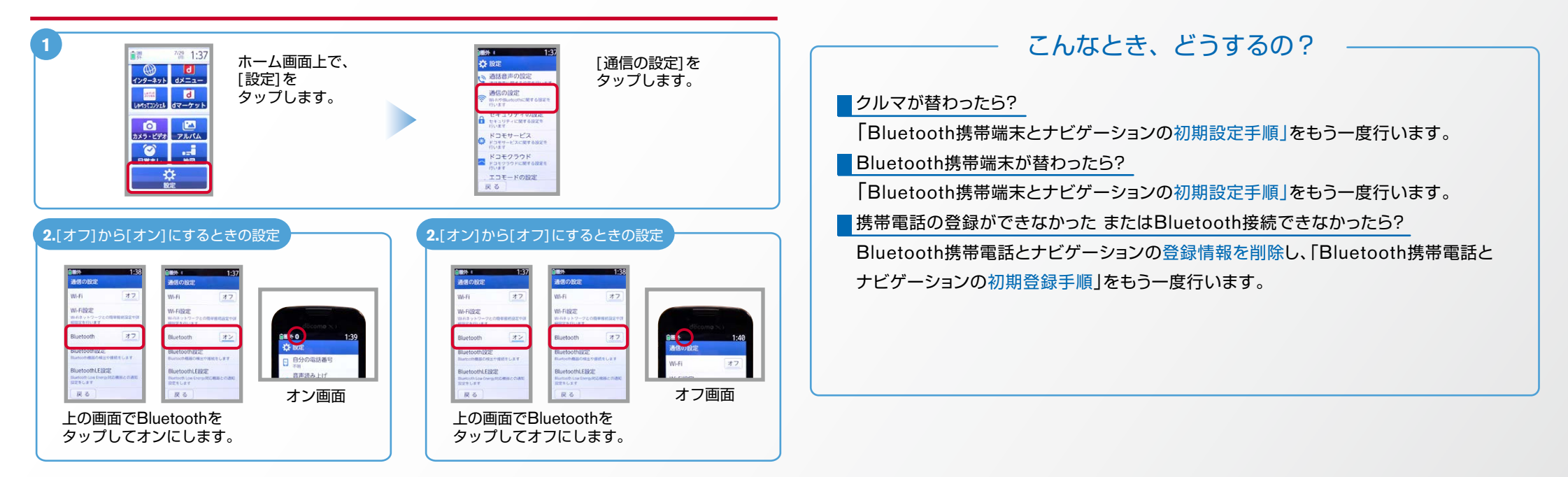

※Bluetoothの設定方法、登録手順についての問い合わせ先:カーウイングスお客さまセンター 0120-981-523 9:00~17:00(年末年始を除く) 携帯端末、PHSからもご利用いただけます。